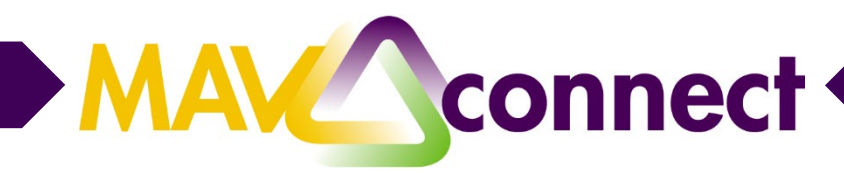

## **Using Direct Links in MavCONNECT**

Direct Links, also known as deep links, allow student/faculty/staff users to click on the link and be taken directly to that page within MavCONNECT. By creating shareable Direct Links, users can get to their intended location on any device. For security and permissions reasons, users will still need to login.

Throughout MavCONNECT, you will see Direct Links referred to as Internal Links and Share Links.

Direct Links are available to the following locations within MavCONNECT

- Connection Profile
- Connection Appointments
- Services Profile
- Services Appointments

## **Connection Profile and Appointment Links**

**Connection Profile and Appointment links** are available on your Edit Profile page

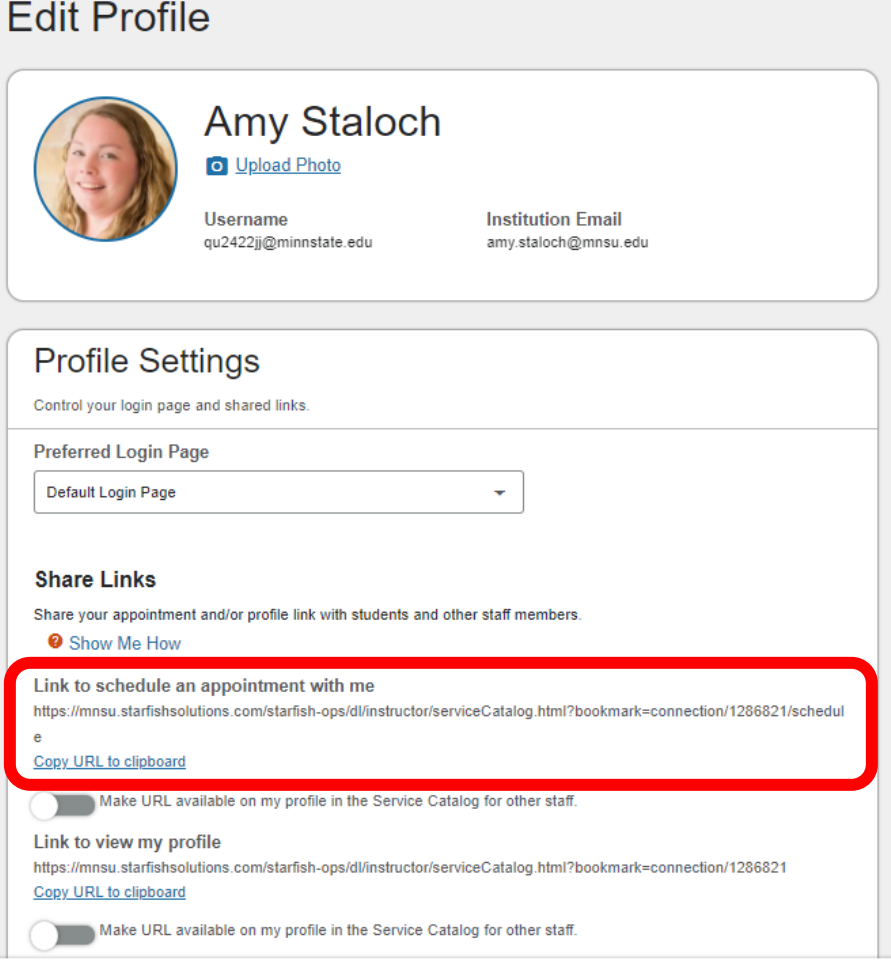

Simply copy and insert or hyperlink to selected text in email communications, your email signature, etc. For example: "It's time for educational planning and registration! Easily schedule your meeting with me by clicking here."

If you prefer, you can use tinyurl.com or bitly.com to shorten the URL and share like this: "It's time for educational planning and registration! Easily schedule your meeting with me by visiting: https://bit.ly/3cipItL."

## Service Profile and Appointment Links

**Services Profile and Appointments** can also be shared. From the navigation tool "hamburger," choose "Services." Scroll to your intended service and click on the three-dots to expand:

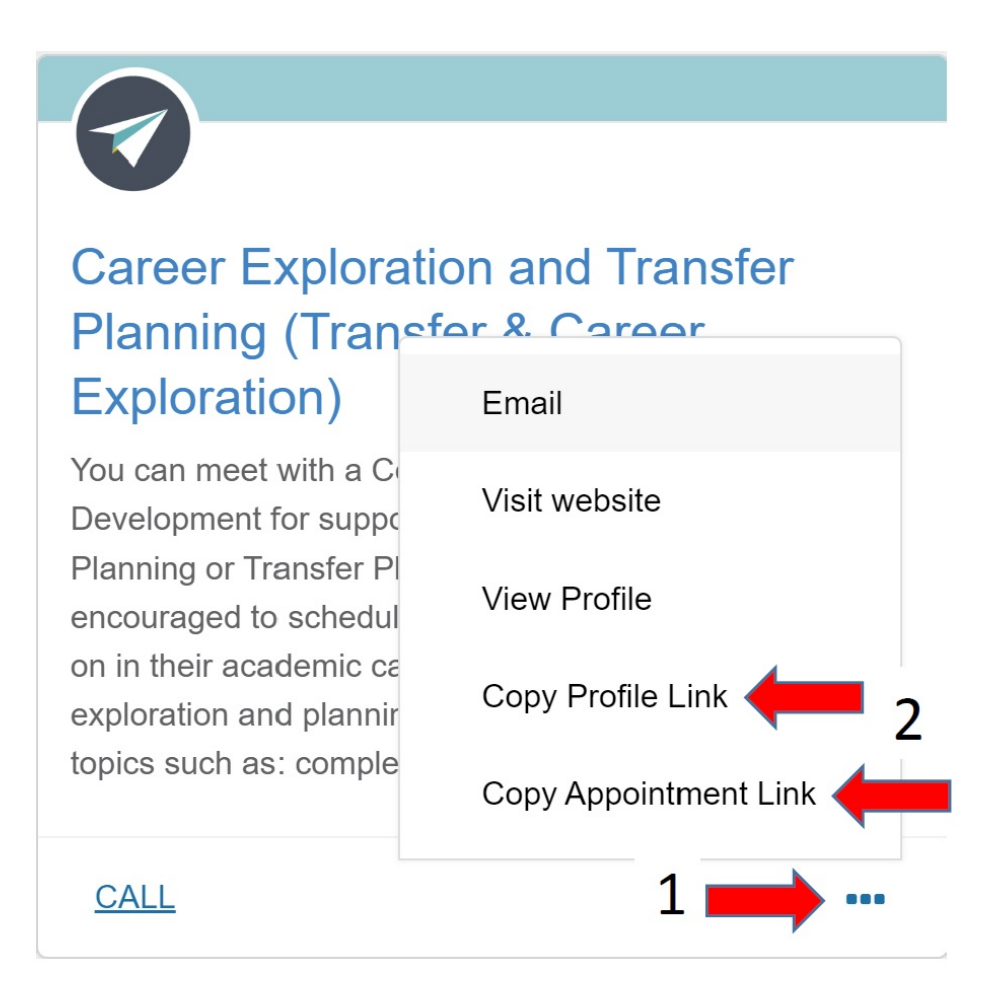

Copy and insert the Profile or Appointment link (if applicable) in email communications, your email signature, etc. For example: "Learn more about our services by clicking here! Ready to make an appointment? Easily schedule your meeting with our staff by clicking here." If you prefer, you can use tinyurl.com or bitly.com to shorten the URL for display.

**NOTE:** Appointment links will NOT allow other administrative users to schedule a meeting on your MavCONNECT calendar. **It will only work for students with whom you have relationships.**